## **ORT OF PORTLAND**

## How To Change Your Password

This guide provides step-by-step instructions for resetting your Port of Portland password for employees and external business partners. Follow these instructions if you want to change your existing account password.

**IMPORTANT:** You must have registered your account for password management to be able to use this password change tool. If you have not done so, or have forgotten the security information you used to register the account, please contact the Port [IT Service Desk](mailto:itsevicedesk@portofportland.com?subject=Self%20Service%20Password%20Registration%20Help) (503) 415-6789.

### From the application login page, select the user account or enter your user ID.

- NOTE: If you use Microsoft authentication services for other personal or non-Port work (e.g. Office.com), you may need to select **use another account** to enter your Port user ID.
- If you are asked to Sign In instead of seeing "Pick an account",

#### **Enter your Port User ID and select Next**

• There are two different user ID formats. Please make sure you enter the user ID that applies to you correctly:

#### **Port employees:**

Login with your Port email address.

#### **External Business Partners:**

Use the following user ID format: [firstname.lastname@popaccess.online](mailto:firstname.lastname@popaccess.online)

## **2 IF YOU KNOW YOUR PASSWORD**

- Enter it and click **Sign In**
- Complete your multi-factor login process following the instructions providedon screen and go to step 3.

#### **IF YOU DON'T KNOW YOUR PASSWORD**

• Select the **Forgot my password** link on the sign-in page and skip to step 4.

### PORT OF PORTLAND

#### Pick an account

阆 Rusty.Bridges@popaccess.online Use another account

## **COPORT OF PORTLAND** Sign in User ID Can't access your account? **Next** Employee User ID format: first.last@portofportland.com. Non-Employee User ID

**CAPORT OF PORTLAND** ← rusty.bridges@popaccess.online

### **Enter password**

see step 4

format: first.last@popaccess.online

### Password Forgot my passwor

Sign in

# PORT OF PORTLAND

# How To Change Your Password

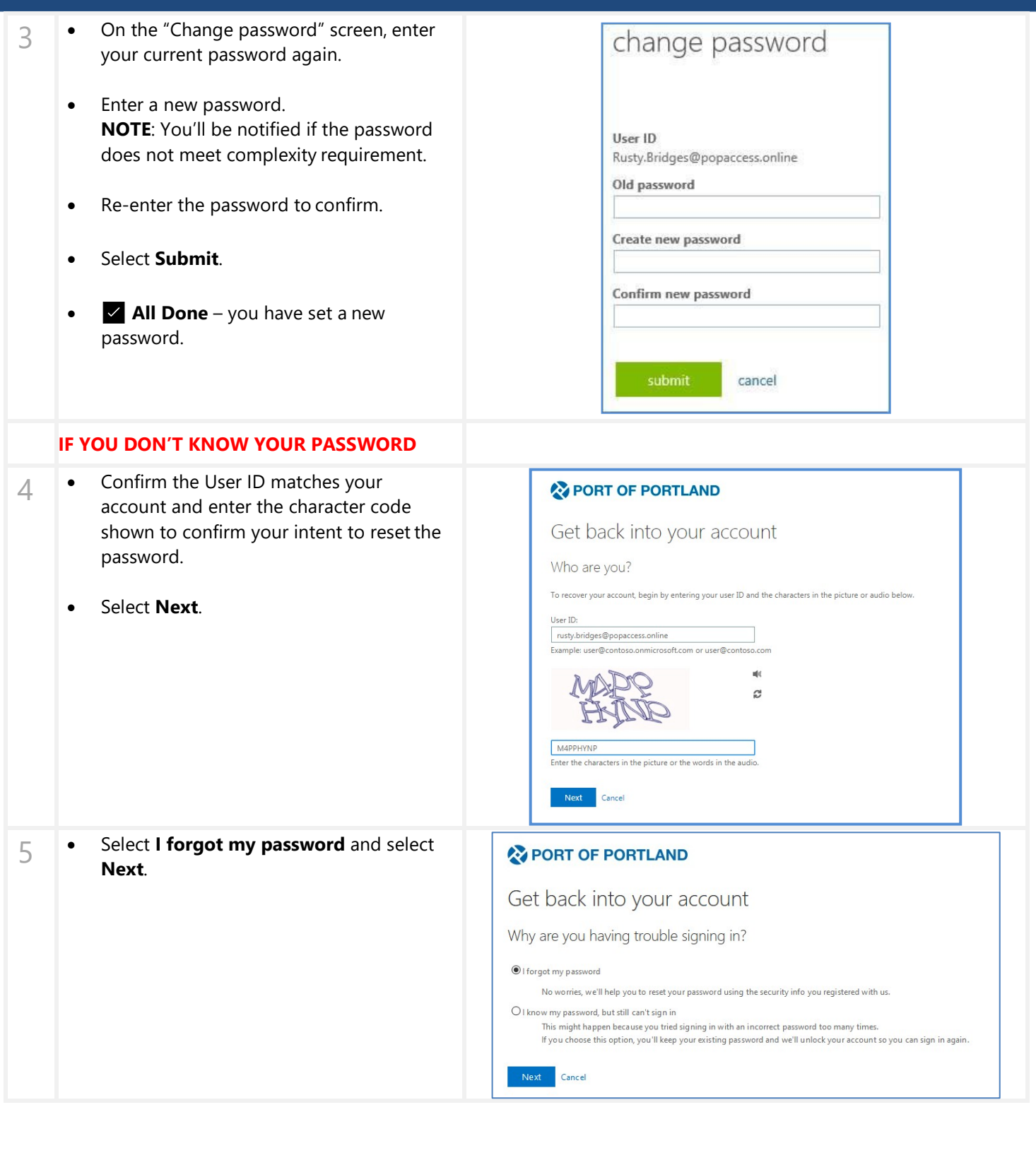

# PORT OF PORTLAND

# How To Change Your Password

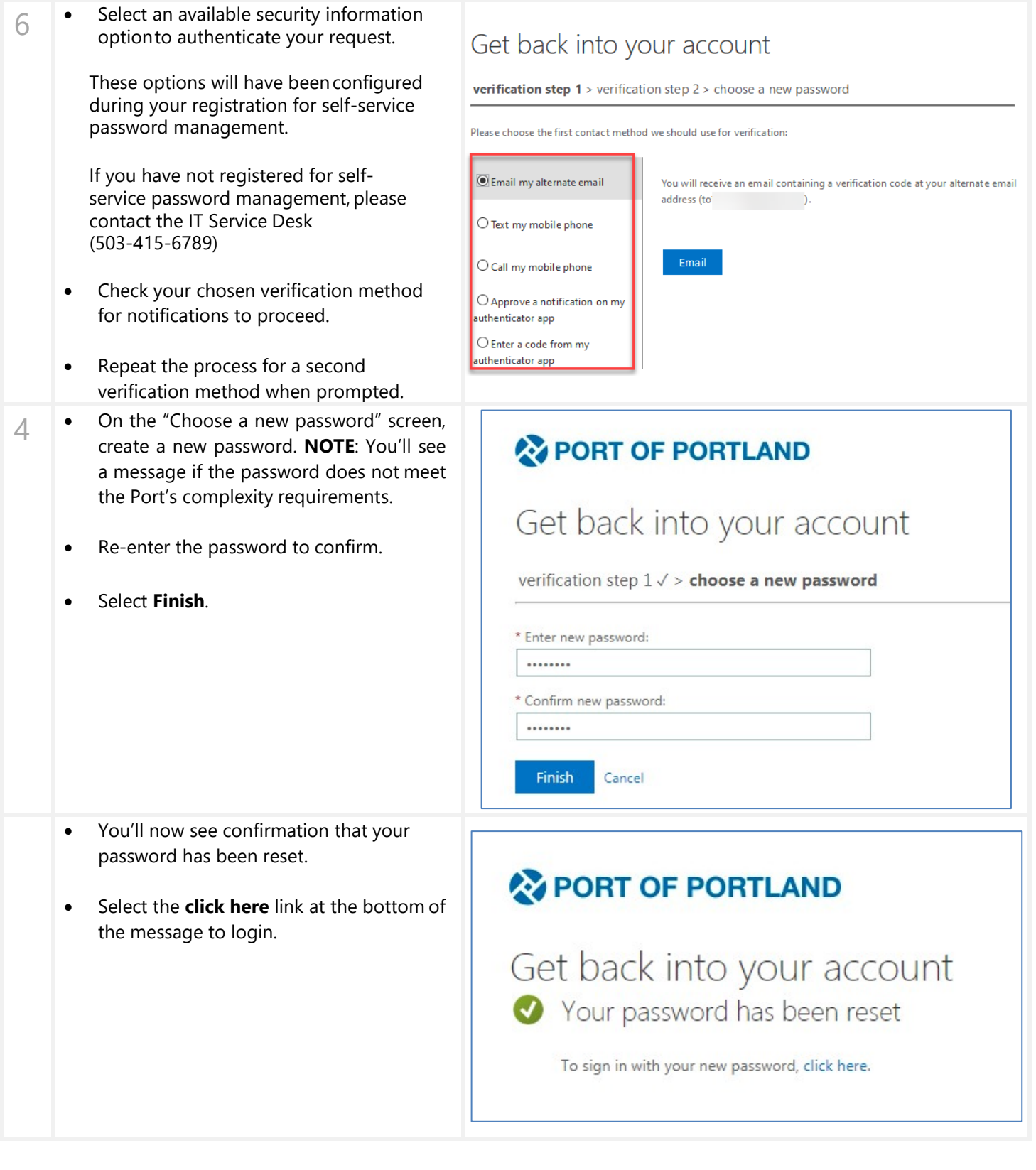